## **Горячие клавиши в ViCADo**

В ViCADo предусмотрена возможность вызова различных команд при помощи горячих клавиш. Помимо этого, можно определять горячие клавиши индивидуально.

## **1 Стандартные горячие клавиши**

Стандартные горячие клавиши изменить нельзя. Но тем командам, для которых горячие клавиши не определены, можно присвоить индивидуальные горячие клавиши.

Ниже приводится таблица со стандартными горячими клавишами:

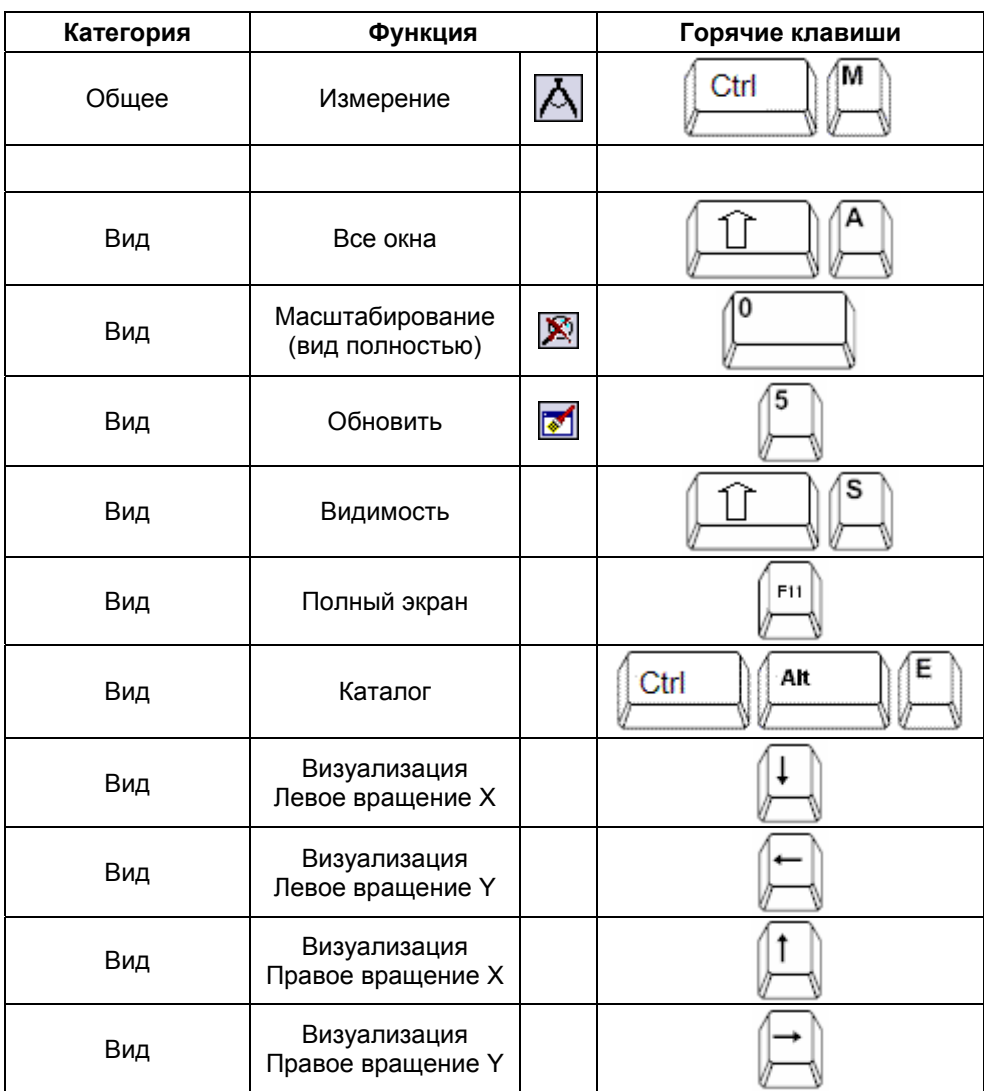

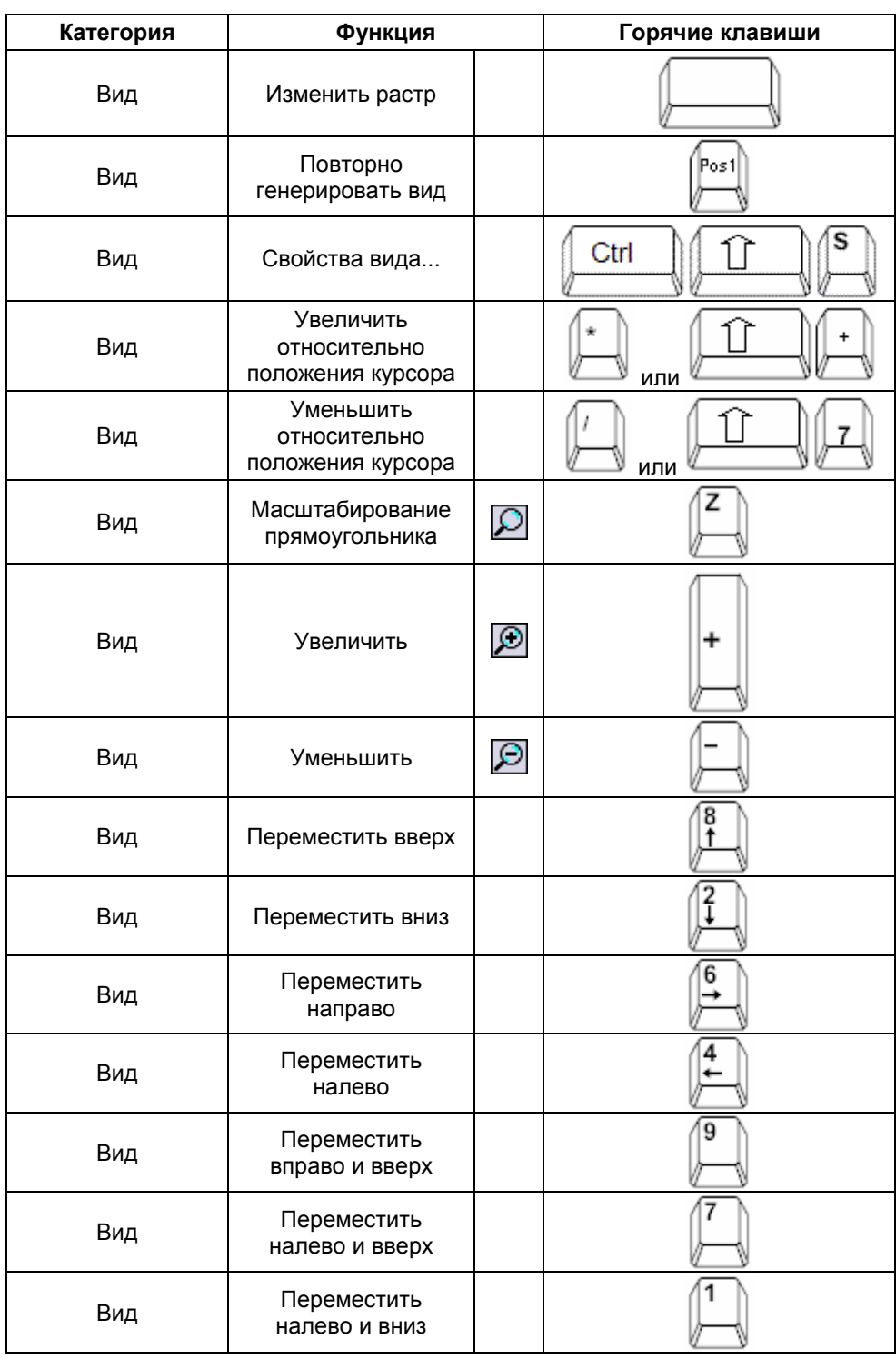

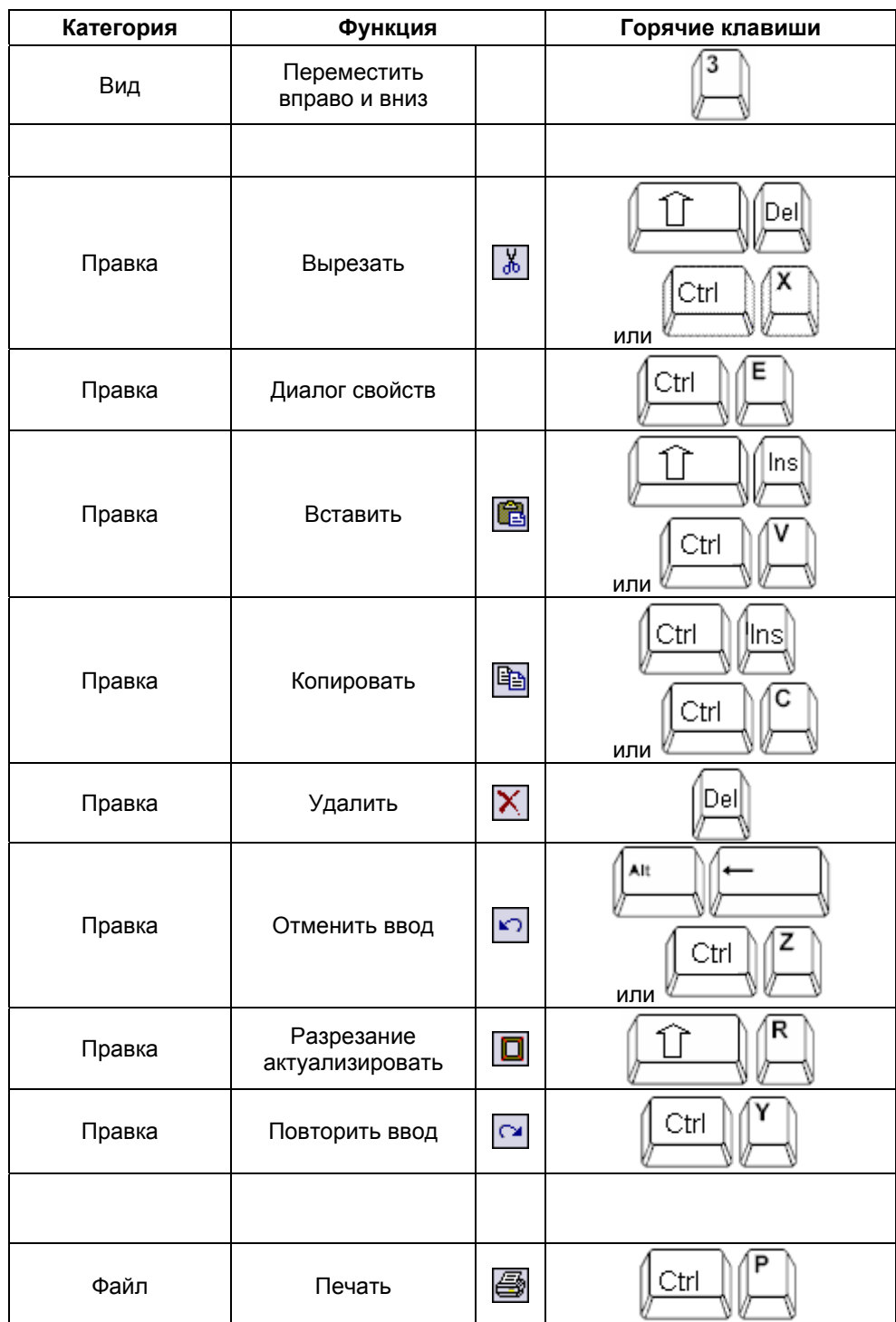

**Contract Contract Contract** 

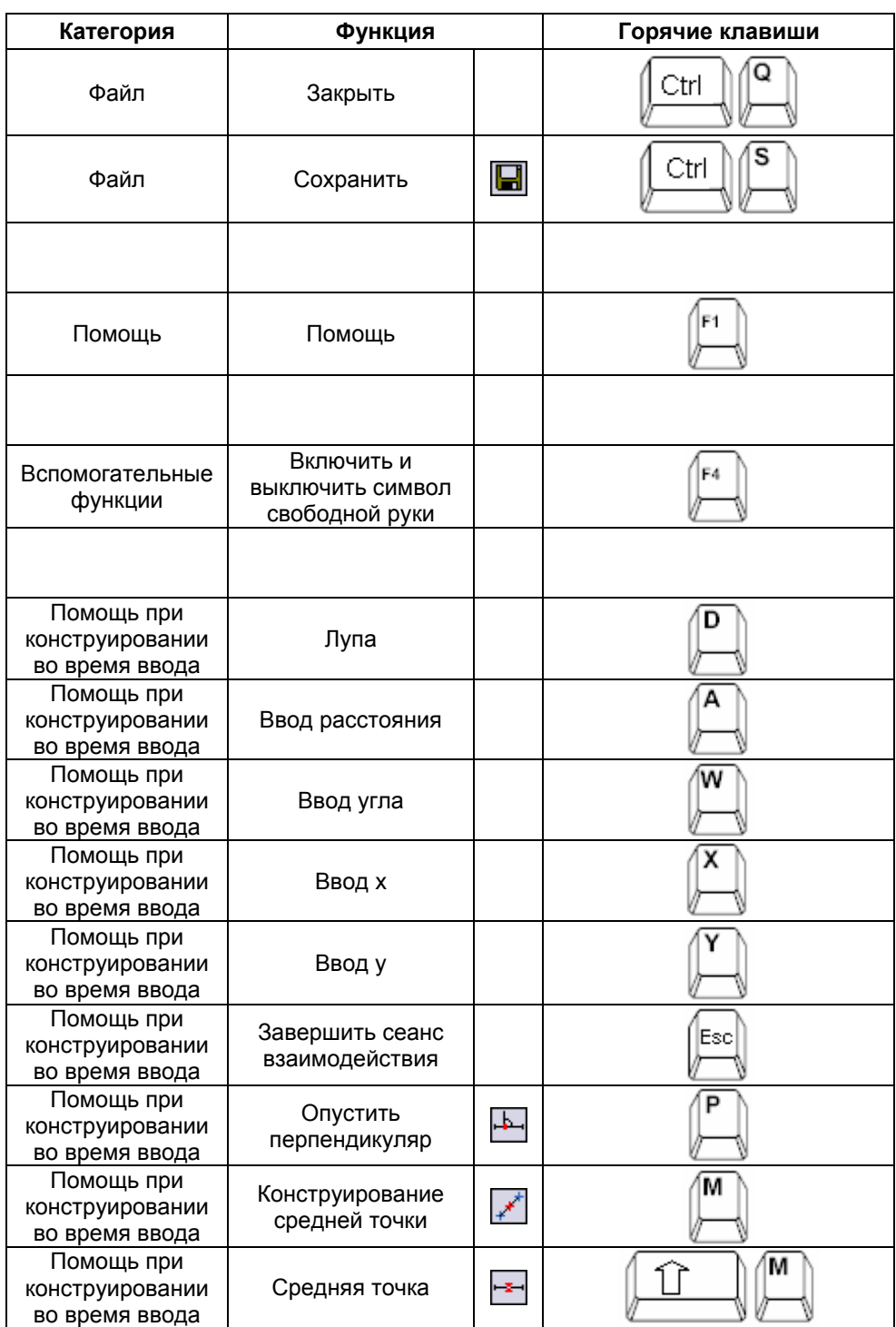

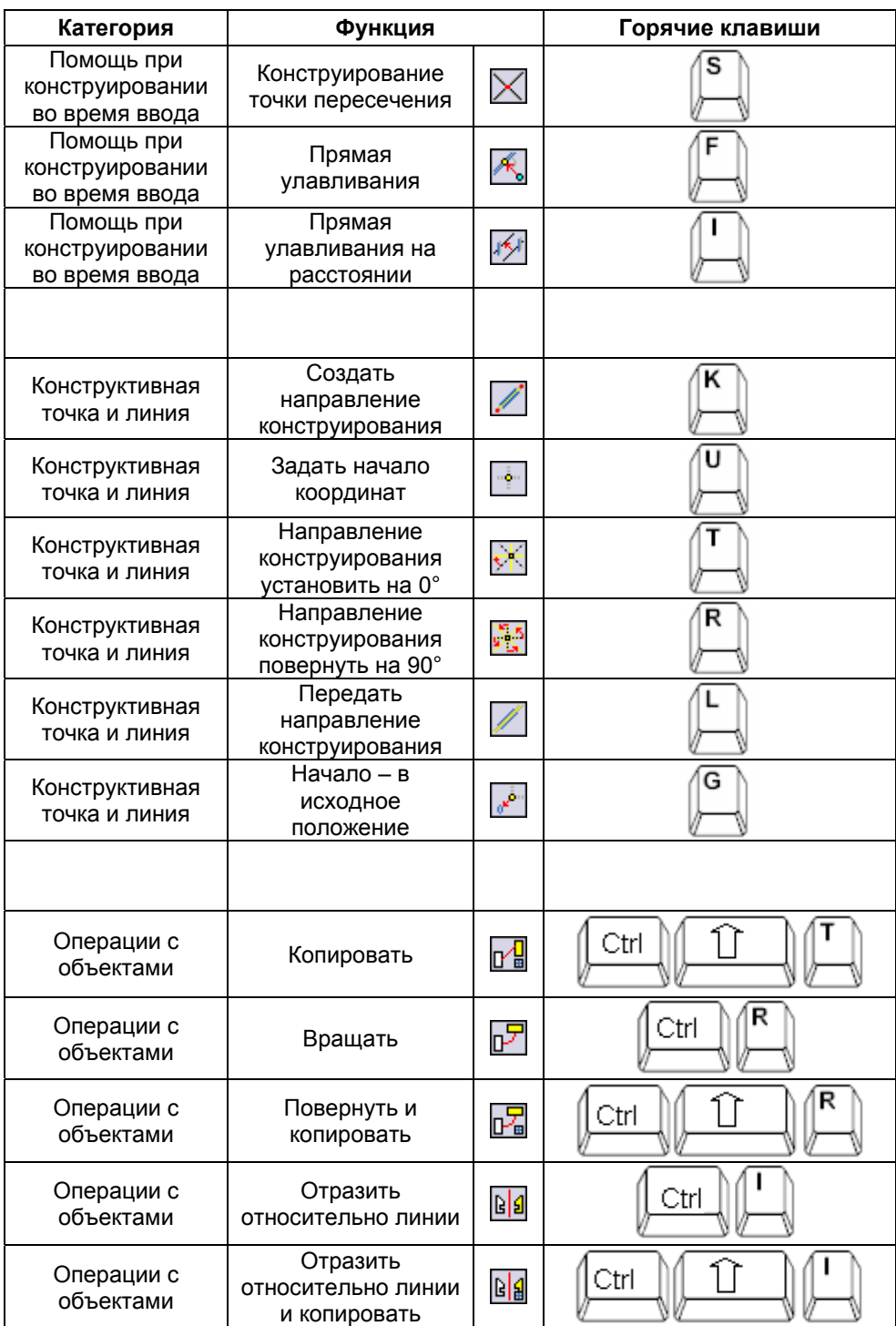

 $\sim$ 

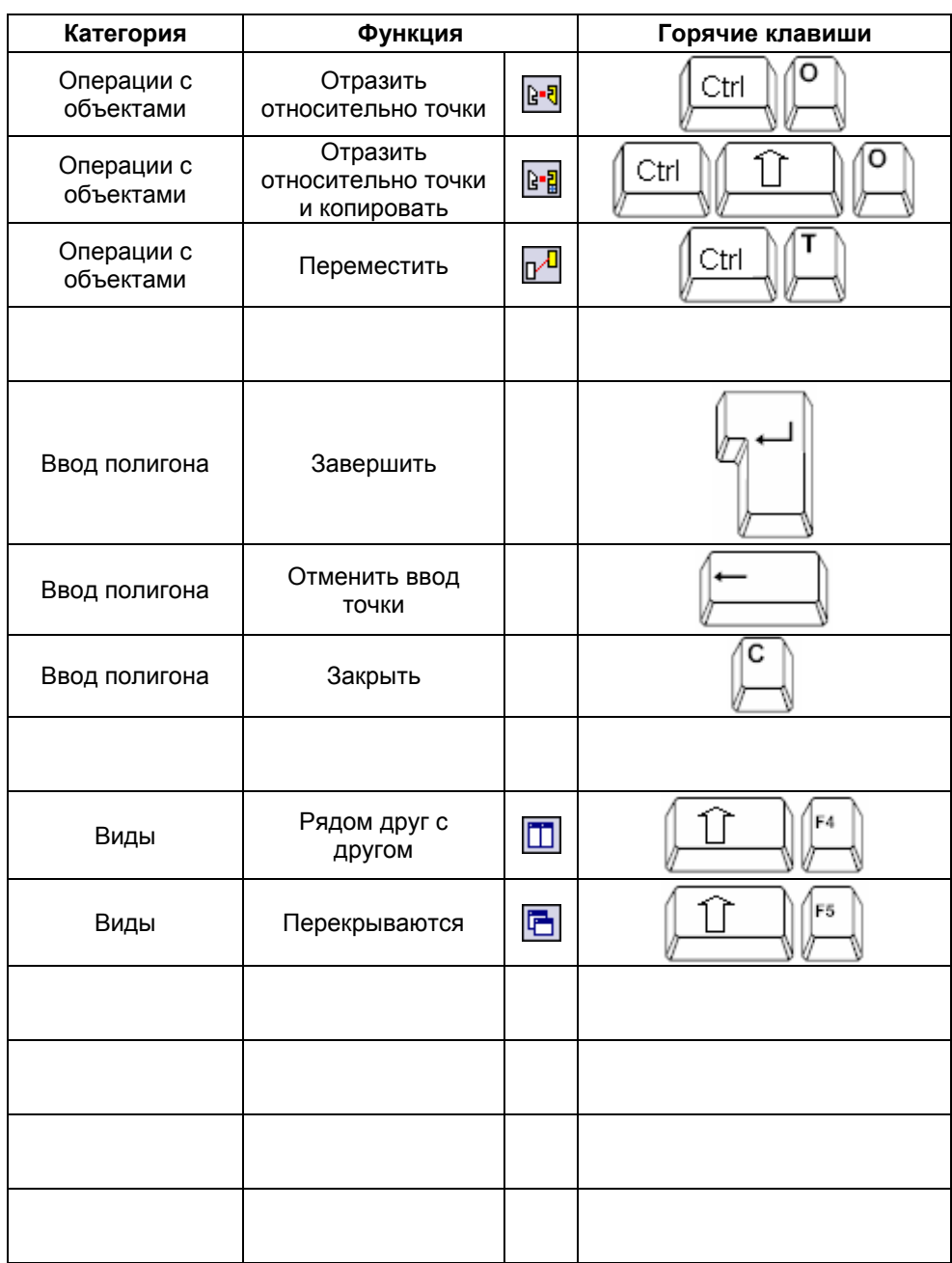

**6** 

## **2 Определение горячих клавиш пользователем**

В ViCADo предусмотрена возможность определения горячих клавиш пользователем. При выборе пункта меню **Сервис / Установки** открывается диалог **Установки**.

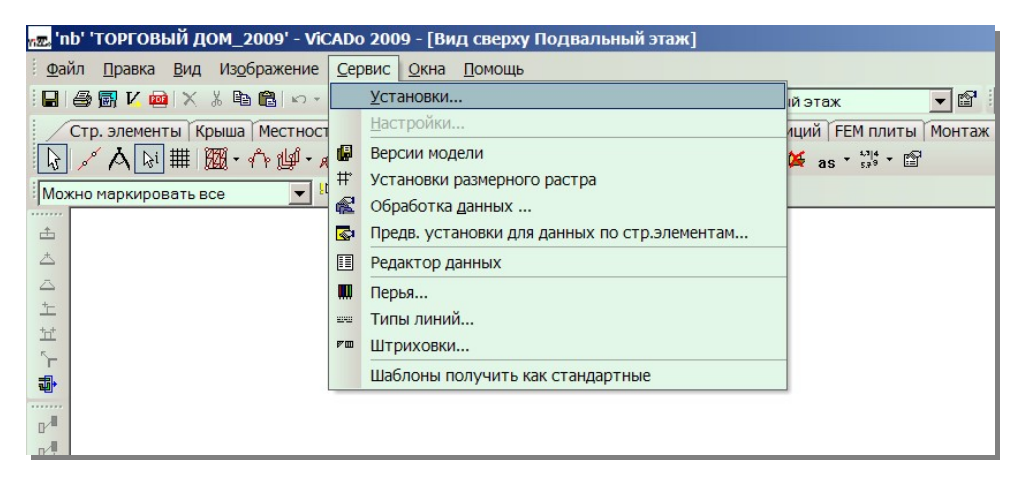

В этом диалоге на закладке **Клавиатура** можно определить горячие клавиши.

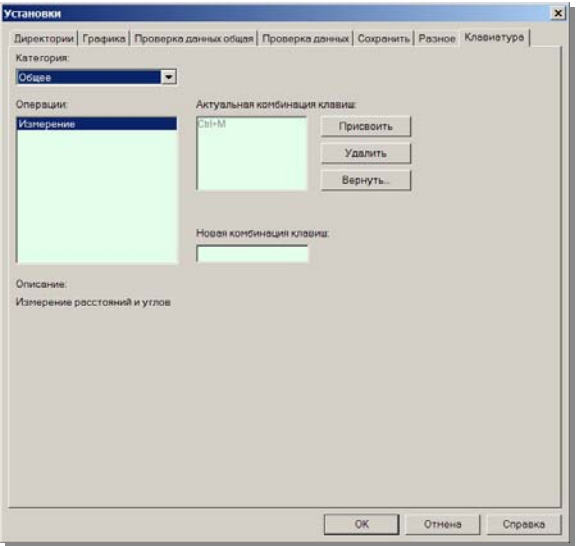

Для определения горячих клавиш пользователем следует выбрать соответствующую команду в окне **Операции**. При помощи списка в области **Категория** можно ограничить количество команд до команд определенной категории.

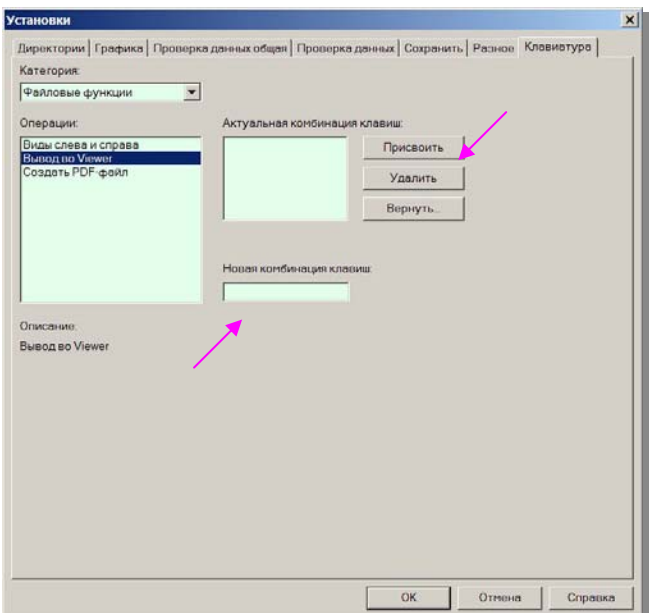

В поле **Новая комбинация клавиш** следует задать комбинацию клавиш пользователя, которая не должна совпадать с существующими горячими клавишами. При нажатии на клавишу **Присвоить** комбинация клавиш будет присвоена выбранной команде.

**8** 

При помощи кнопки **Удалить** можно удалять отдельные горячие клавиши,<br>определенные пользователем.

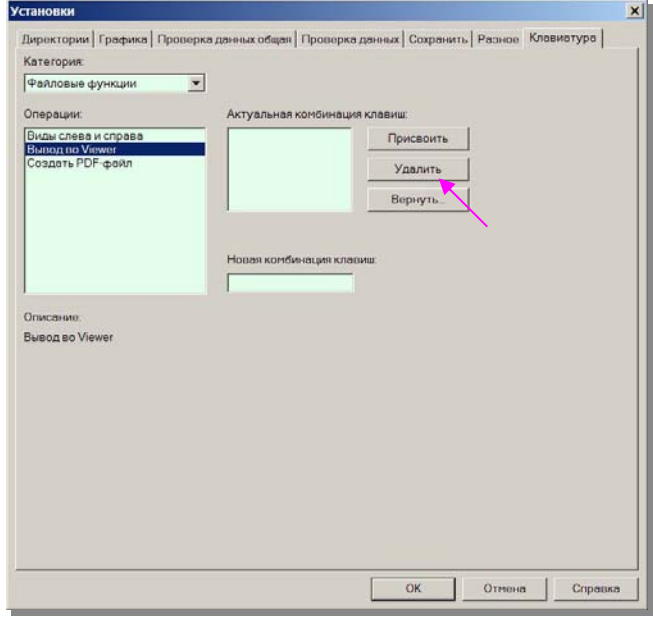

**Contract Contract** 

При нажатии на кнопку Вернуть присвоение всех горячих клавиш,<br>определенных пользователем, будет отменено.

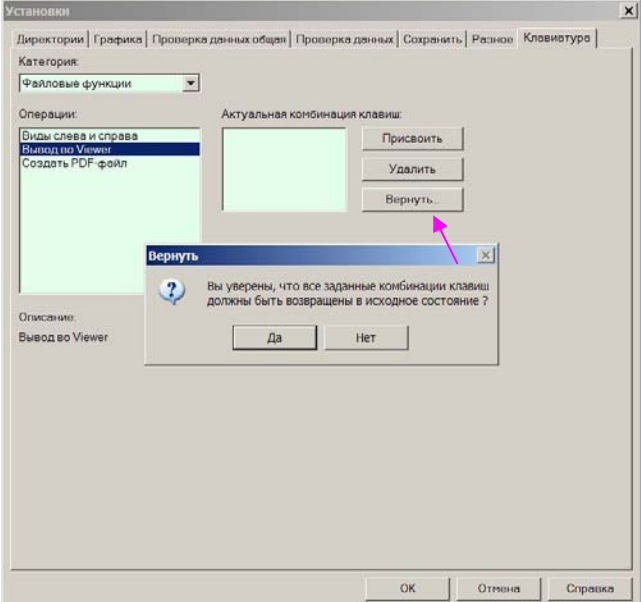